# **УВЧ RFID Настольный считыватель Введение:**

CJ2502B usb UHF RFID настольный считыватель небольшой формы, удобный для переноски. Подходит для управления местоположением сборочной линии, контроля доступа, управления документооборотом, а также в качестве фона для чтения электронных этикеток, записи, авторизации, форматирования и других операций. Может быть чтение и запись карты, авторизация, форматирование и т. д.

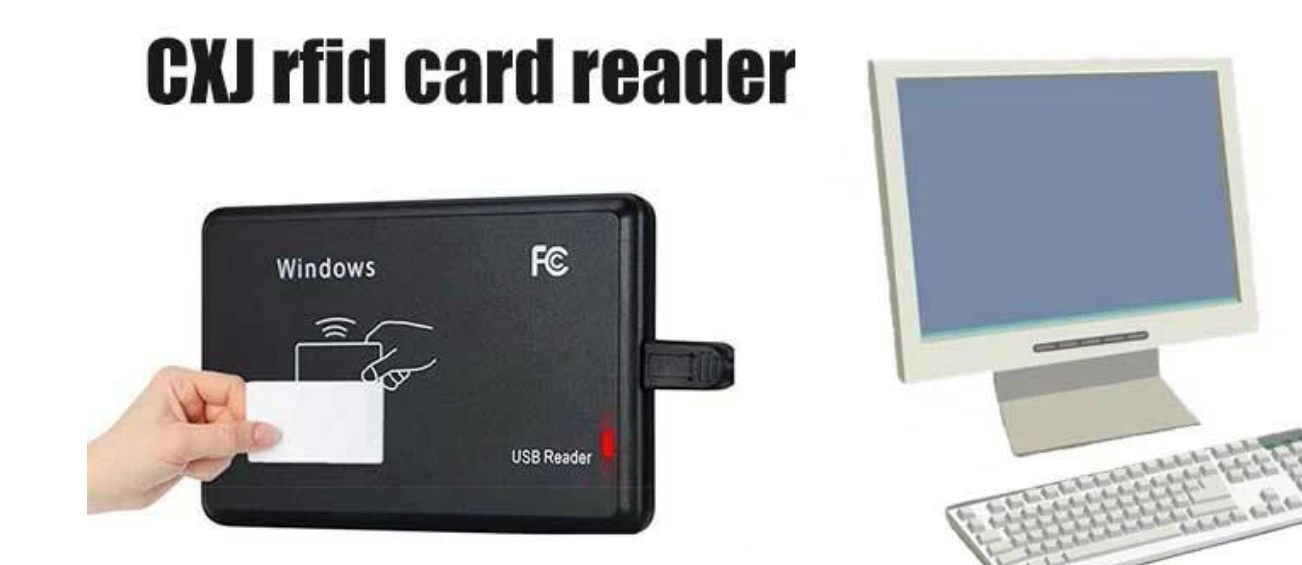

## **UHF RFID Настольный считыватель Функции:**

Поддержка протокола ИСО18000-6К

Поддержка интерфейса USB

Формат вывода и параметры режима имитации клавиатуры могут быть настроены Режим работы виртуального последовательного порта, режим USB No Drive и режим USB No Drive Simulation Keyboard дополнительно

Усовершенствованный алгоритм обработки коллизий тегов, высокий уровень грамотности

## **UHF RFID Настольный считыватель Приложения:**

Управление сборочной линией

Чтение/запись тегов, авторизация, форматирование и нормальная работа Электронные билеты, автомат для выдачи карт и контроль доступа персонала Управление активами

## **UHF RFID Настольный считыватель Характеристики:**

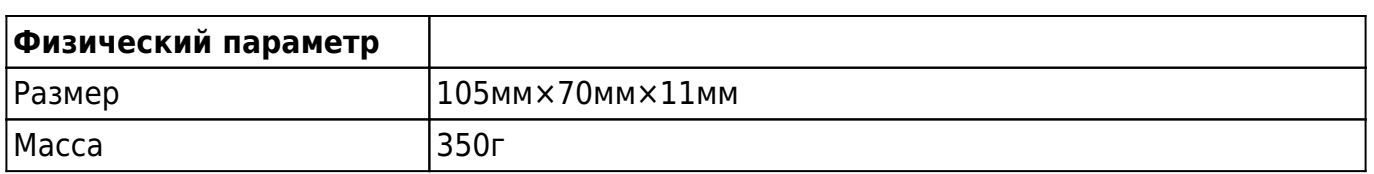

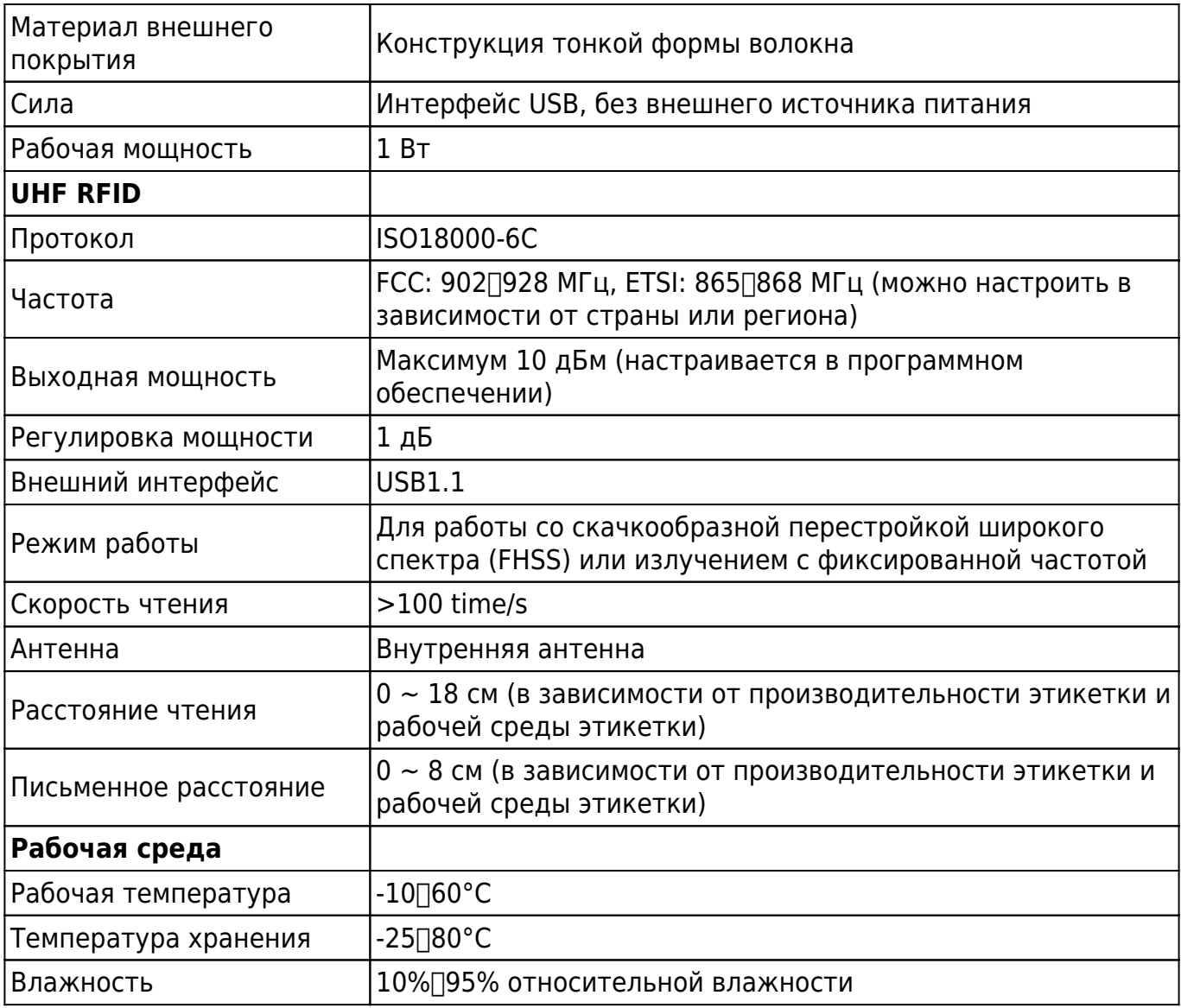

#### **Руководство пользователя:**

1. USB-эмуляция нажатия клавиатуры (только чтение)

Шаг первый: подключите ридер к ПК/ноутбуку через USB-интерфейс.

Шаг второй: Откройте блокнот или текстовый документ, щелкните мышью, поместите карту в считывающее устройство, номер карты будет выведен в блокноте или текстовом документе.

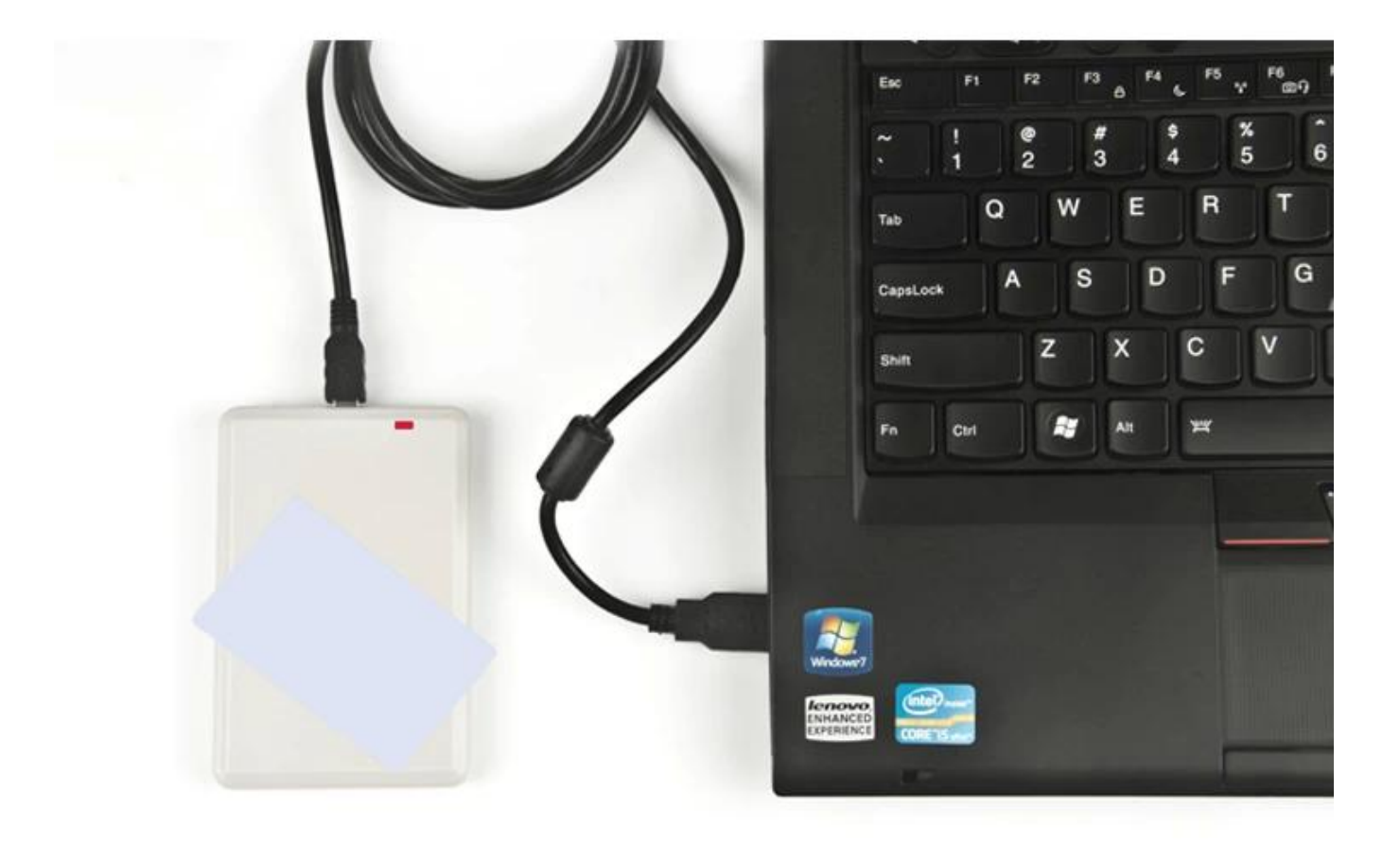

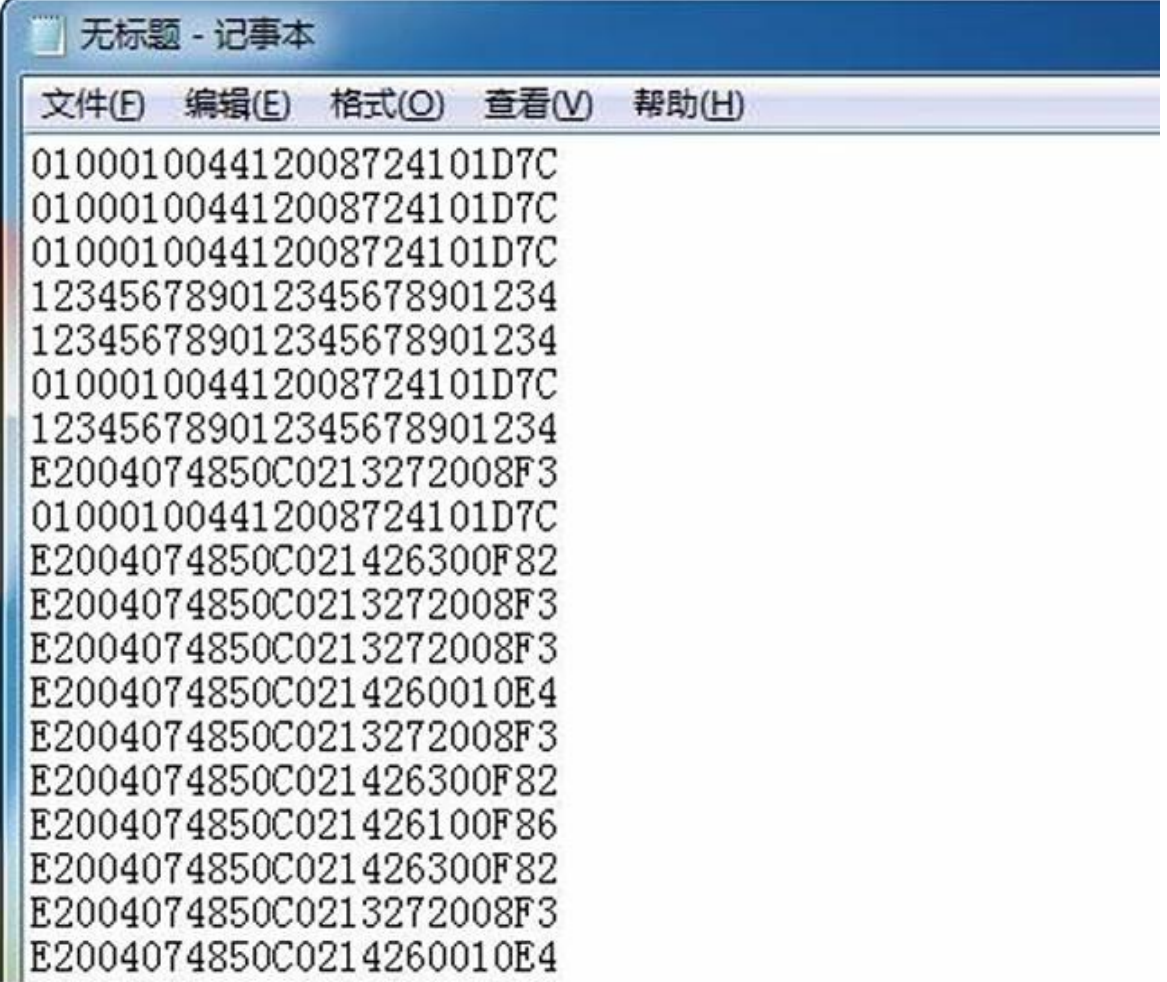

#### 2. USB-считыватель УВЧ-записи

Шаг первый: подключите считыватель к ПК/ноутбуку через USB-интерфейс, вставьте карту в считыватель.

Шаг второй: Откройте демо-программу, нажмите «открыть com-порт».

Шаг третий: Нажмите «Тест EPC GEN2», нажмите «Тег запроса», после чего номер карты EPC будет выведен в правом списке.

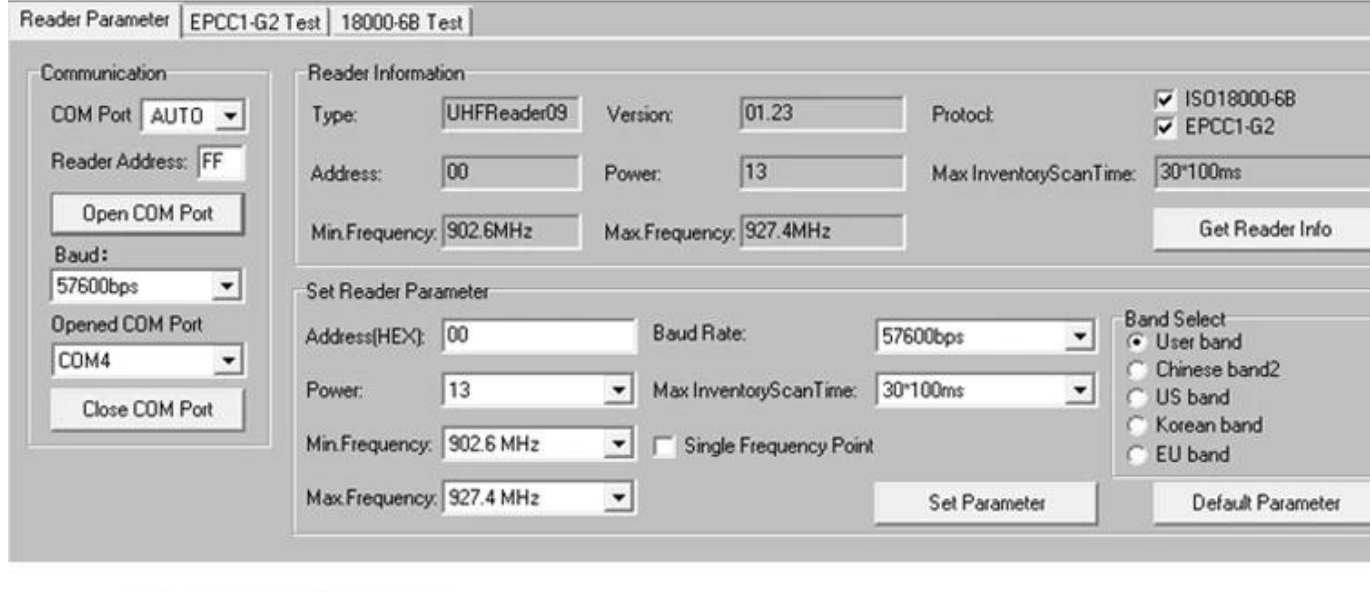

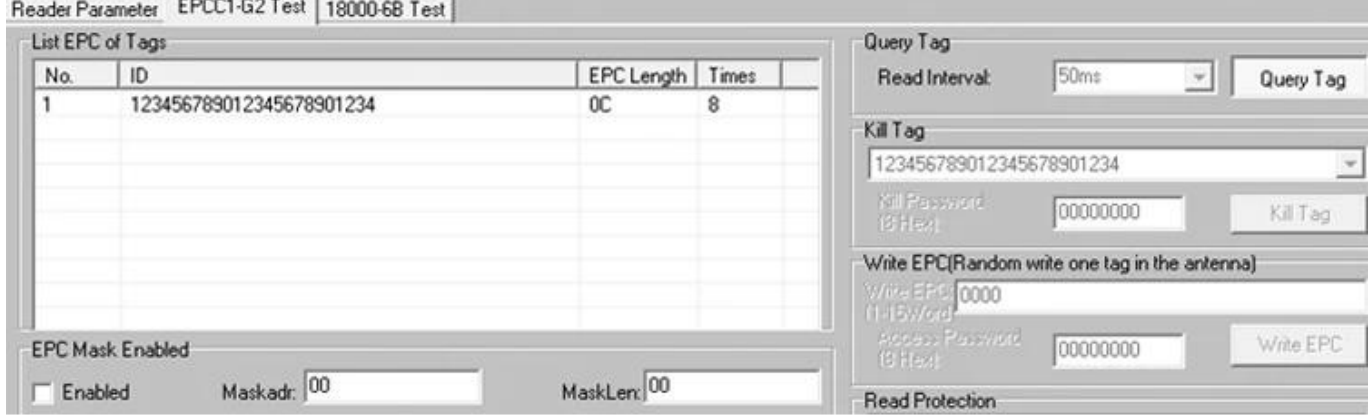